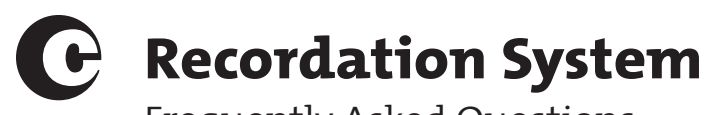

Frequently Asked Questions

# **General**

# *What document types are supported by the Recordation System?*

The Recordation System supports all documents pertaining to a copyright under **[section 205 of title 17](https://www.copyright.gov/title17/92chap2.html#205)**. At this time, however, documents that pertain to more than 10,000 works must be submitted using the paper process. When submitting your document for recordation, you will be prompted to select a document category on the "Document" tab from the following list:

- Affidavit/declaration/certification
- Assignment
- Change of address
- Change of name
- Counter-notice
- Court order
- Exclusive license
- Mortgage/security agreement
- Non-exclusive license
- Will
- Other

Please use the "Other" selection if your document type is not listed as a selection but is allowed under section 205 of Title 17. Once you select "Other," you will be prompted to provide details on the type of document you are trying to record.

# **Login.gov**

# *I lost my codes for Login.gov. How do I regain access to my account?*

Login.gov is a third-party authentication system outside the control of the Copyright Office. Please follow these steps to regain access to your account:

- 1. You will need to delete the Login.gov account. This may take up to twenty-four hours according to Login.gov.
- 2. Once you have deleted your account, please notify us at **[copyinfo@copyright.gov](mailto:copyinfo%40copyright.gov?subject=)**, and we will clear the authentication token from our system.
- 3. After you hear back from us, you can recreate the Login.gov account with the same email address used to establish the original Recordation System account. Once the account is recreated, log in using the recreated account but **STOP** once you see a screen with an online form.

 Please contact **[copyinfo@copyright.gov](mailto:copyinfo%40copyright.gov?subject=)** once you have completed this step. We will reconnect your Recordation System account with the newly created Login.gov account.

4. Once we have confirmed that the connection step is complete, you can then use the recreated Login.gov account with the same email address to regain access to the Recordation System and filings.

This whole process will not affect saved information in the system. This process only resets the authentication tokens.

# **Deposit Accounts**

# *Can I use my existing deposit account for the Recordation System?*

You cannot link existing deposit accounts to the Recordation System. You must create a new deposit account through Pay. gov for system submissions. You can also make credit card or ACH payments through Pay.gov.

# *Can I replenish my deposit account using a W-9 or submit payment to the Office using a check?*

The Recordation System does not support auto-replenishment or check payment for deposit accounts. We only allow replenishments through Pay.gov, which allows you to make ACH and credit card payments.

### *Can I transfer funds from our existing Copyright Office deposit account to the new Recordation System deposit account?*

We cannot transfer funds between existing deposit accounts and the Recordation System. You can request that specific funds from your existing deposit account be refunded to you and then add those funds to your Recordation System deposit account by using Pay.gov. Please send your refund request to **[depositaccts@copyright.gov](mailto:depositaccts%40copyright.gov?subject=)**.

#### *I have questions about my deposit account statement. Whom should I contact?*

Please reach out to **[depositaccts@copyright.gov](mailto:depositaccts%40copyright.gov?subject=)**.

# **Automated Clearing House (ACH)**

#### *I initiated payment for our deposit account, but it still says "Pending." Why is this?*

ACH payments made with Pay.gov can take up to five days to clear depending on the authorizing bank. Once Pay.gov has cleared the funds and we receive confirmation of the completed transaction, the funds will be available in your deposit account.

 **Fees**

### *Will the fee for recording additional works and alternate identifiers with my document be the same if I use the Recordation System?*

The Recordation System uses the fee schedule published on the Copyright Office's website at **[copyright.gov/about/fees.html.](https://copyright.gov/about/fees.html)** Recordation of documents through the system is considered "Electronic" for purposes of calculating the base fee and number of additional works and alternate identifiers. The system will automatically calculate the fee based on the information you provide.

### **Forms**

### *Is the document cover sheet (Form DCS) still a requirement when uploading the document for recordation? Can I use page 3 of the document cover sheet (Form DCS) for the certifications since the language is the same?*

Your Recordation System submission will be rejected if you use Form DCS, **so please do not use it**. The system captures the necessary information for recording and certifying documents.

If you cannot make either or both of the required document certifications, the Recordation System includes downloadable certification forms for you to use.

#### *Where are the Recordation System forms located?*

All required forms are found within the system, which includes the following items:

- True and Correct Copy Certification
- Recordation Eligibility Certification
- Multi-Work Upload Spreadsheet

Do not use Form DCS when using the system. Submissions including Form DCS will be rejected.

### **Documents**

#### *Can I change the document file after it has been submitted?*

You must review your document before submission. You only can change your document in a submitted service request when it is waiting for examination in "Pending" status.

Once your service request reaches an examiner, you can no longer change the document. The only items you will be able to change are indexing information. If the examiner finds that the document file is incorrect, the service request will be rejected.

Since "Special Handling" skips the "Pending" status and goes straight to an examiner, **you will not** have any window to change your document if you select "Special Handling."

## *Do I need to include the document's "Attachment" or "Exhibit" sections in the uploaded PDF if I list the works in the Multi-Works Upload Spreadsheet?*

The Copyright Office will reject any submission that does not meet the completeness requirement. If the document uploaded to the Recordation System does not include a particular schedule or exhibit, then it cannot stand on its own terms and fails to meet that requirement.

The Multi-Work Upload Spreadsheet is provided to allow for bulk uploading of indexing information, but it is not part of the document recorded by the Office.

Section 6 (Indexing Information) and Section 8 (Corrections, Amplifications, and Withdrawals) of the Special Pilot Program Rules detail information pertaining to indexing information and when the document may or may not be changed in the submission process.

### *Can I upload any file ending with a PDF extension?*

Please only upload single PDF files. Do not upload PDF portfolio files. When combining PDF files, please combine them into a single PDF document rather than placing them in a PDF portfolio.

The Copyright Office does not provide technical support for PDF tools. You will need to reference your application's support content to determine how to combine PDFs into one PDF document.

You can view Adobe Acrobat's online support pages here: **[helpx.adobe.com/acrobat/how-to/combine-merge-split-extract-pdf-files.html](https://helpx.adobe.com/acrobat/how-to/combine-merge-split-extract-pdf-files.html)**

### **Works**

#### *How do I identify works that are pending registration?*

The Recordation System does not have a field to enter service request (SR) numbers for in-progress registration applications. Once you have obtained a registration number, you may update your recordation to add this number with a post-recordation correction.

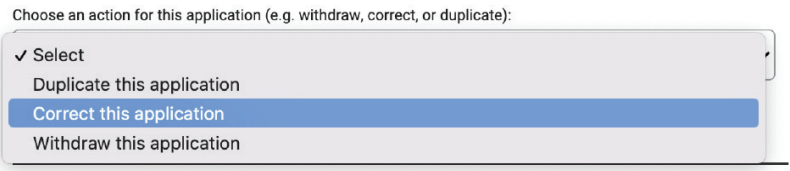

#### *How do I know if I need to break something out as an alternate title?*

In some situations, a single work may be known as multiple titles. If the work has more than one title, choose one of them to be the "primary title." The other titles for the work are "alternative titles."

For example, the document may list "Star Wars," "Episode IV," and "A New Hope" as titles for the same work. In this situation, the primary title of the work could be "Star Wars" and alternative titles could be "Episode IV" and "A New Hope."

# **Special Handling**

# *Can I add special handling to a Recordation System service request?*

Yes. Special handling options are found on the "Pay and Submit" tab, and you can add them at the time of submission.

# **Review Process**

#### *If documents are submitted electronically, will the Office review them more quickly than physical submissions?*

Recordation staff will review documents submitted electronically through the system as they are received. Paper documents follow a different workflow process. Please note that the Special Pilot Program Rules generally prohibit dual submissions, stating that "[n]o submission may be made both electronically and in paper form unless approved by the Copyright Office."

# **Status**

### *What does "Pending Approval" mean?*

"Pending Approval" means that your submission has been approved and is queued up for publication in the Copyright Office's Public Catalog.

# **Corrections**

## *Will corrections entail a new filing fee, and will they affect the original filing's date of recordation?*

Although the Copyright Office intends to establish a fee to make corrections and amplifications, there is currently no fee for most changes. Corrections will only incur an updated fee if the changes modify how the filing fees are calculated. For example, a remitter may index additional transfers or works during corrections, resulting in a higher overall fee than previously paid for the original filing.

In that case, the remitter would be required to pay the difference when submitting the corrected application. In addition, because the date of recordation is determined, in part, by when the Office receives payment, if a correction results in a fee difference, then the date of recordation will be the date when the difference is paid.

### *How do I resubmit my service request (SR) after the examiner sent it back to me?*

If you receive correspondence from the Copyright Office asking you to make corrections in your submitted service request (SR), please locate and open your SR from your "Draft" tab on your dashboard and make the requested changes. Once the changes are made, proceed to the Pay and Submit page to make payments (if needed), recertify, and resubmit.

If you received correspondence from the Office asking you to make corrections in your SR but later discovered that no changes are required (for example, through further conversations or correspondence with the Office), please locate and open your SR from your "Draft" tab on your dashboard, navigate directly to the Pay and Submit page without making any changes, recertify, and resubmit.

# *I only made minor corrections or amplifications. Do I still need to go through the Pay and Submit page when no payment should be involved?*

Yes. To resubmit your service request, you must go through the Pay and Submit page. If your correction or amplifications does not result in a fee change, you will not be required to make a payment on the Pay and Submit page. You will still be required to complete the required resubmission steps on the Pay and Submit tab.

# **Certificate and Numbered Document**

### *Where do I find my certificate of recordation and numbered document?*

Once your submission is approved and in "Closed" status, you will be able to find your certificate and numbered document on the Application Review page.

#### **Recordation documents**

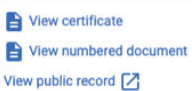

## *Will the Office send the certificate of recordation and numbered document by email, or must I access them directly from the recordation system?*

The Office will not send the certificate and numbered document by email. You can access the numbered document and certificate directly from the recordation system on the Application Review page for an approved submission once it is in "Closed" status.

# **Refund**

### *Will I get a refund if my service request is rejected?*

The Copyright Office retains the base fee and refunds the remaining amount, if any. Refunds are not immediate. If there are fees to be refunded for the rejected service request, the system will automatically put in a refund request with our finance department, and they will review and process the refund. The refund will go back to the original source of payment.

# **Withdraw**

## *Will I get a refund when withdrawing my application?*

If your submission is in **"Pending"** status, then a refund request will be submitted on your behalf if you withdraw within seven calendar days.

If your submission is in **"In Review"** status, you are not eligible for a refund if you withdraw your submission.

# **Correction/Withdraw Timing**

Are you trying to correct, amplify, or withdraw a service request (SR)? Use this helpful guide to determine when it is okay to correct, amplify, or withdraw a document.

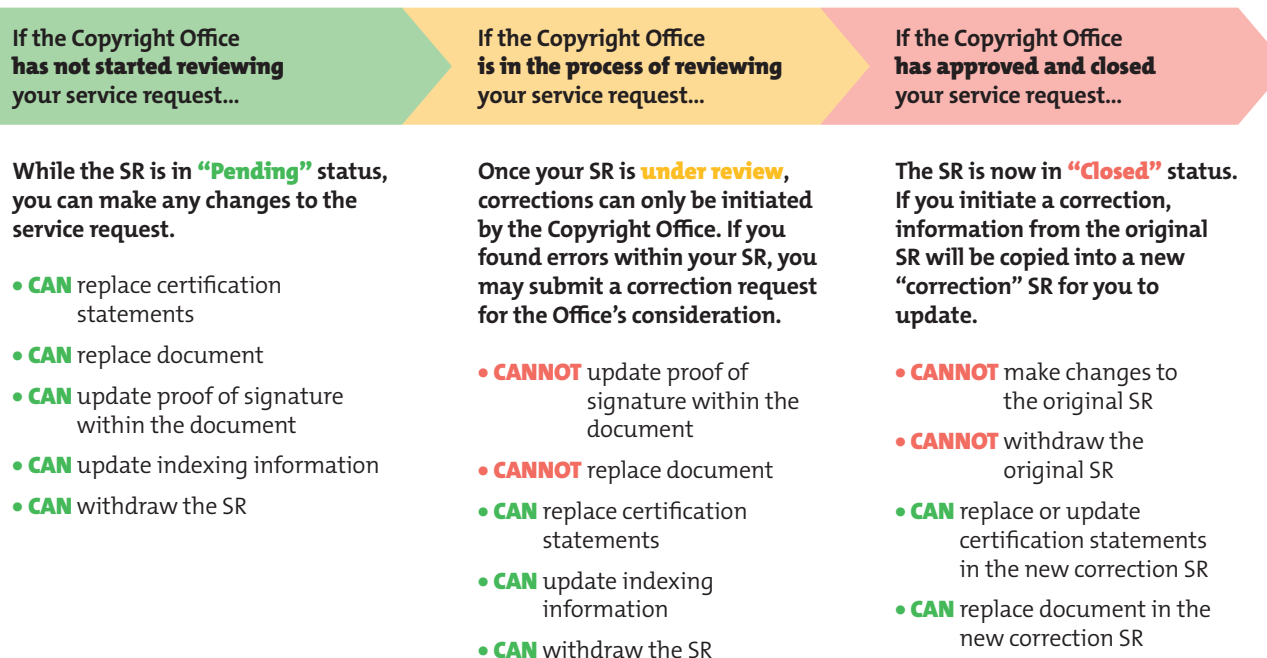

• CAN update indexing information in the new correction SR